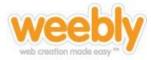

A blog is a great tool for an educational website in a much different sense than most people know blogs. The basic advantages to a blog include easy access to daily updating and posting small snippets of information, as well as the ability to search for articles in sequential archives. Great educational uses for blogs include classroom announcements, daily assignments, or class objectives.

## **Table of Contents**

| Table of Contents |   |
|-------------------|---|
| Add a Blog        | 2 |
| Post to Your Blog | 4 |
| Blog Settings     | 5 |
| Manage your Blog  | 6 |
| Weebly for Mobile | 6 |

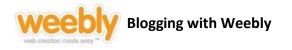

## Add a Blog

| Elements Design Pages Editors So | ettings         |
|----------------------------------|-----------------|
| Coloct the "Perso" teh           |                 |
| Select the "Pages" tab.          | Paragraph Vide  |
|                                  | 940404040404040 |
| Cuba Schools                     | Education       |
|                                  |                 |
| Add Blog                         | Page Name       |
| Click "Add Blog."                | Home            |
| I Blog                           | Rana Laurate    |
| I Tutorials                      | Page Layout:    |

A blog is essentially just a page on your site that is not static. It changes typically every day. Blogs are set up to manage frequent posts, whereas a regular webpage is more static and offers consistent information, multimedia, and links.

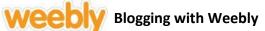

| 省 Add Page 😭 Add Blog                  | Edit Page Copy Page Delete Page Page Name                                                                                                    |
|----------------------------------------|----------------------------------------------------------------------------------------------------|
| 🖩 Home                                 | Name your blog page here (Earth Science HW & Objectives)                                                                                                    |
| 🎚 Blog                                 |                                                                                                    |
| 🗄 Tutorials                            | Page Layout:                                                                                                    |
| III News                               |                                                                                                    |
| I Contact                              | Content Area                                                                                                    |
| I Back to Cuba Schools                 | Content Area                                                                                                    |
| 🖩 Blog                                 | Name your blog, choose                                                                                                    |
| Tip: Drag pages up/down to reorder and | The layout (the easiest                                                                                                    |
| left/right to create subpages.         | Password protect this page 20 layout is the one that                                                                                                    |
|                                        | Link page to external site matches the rest of your site), and choose                                                                                                    |
|                                        | Advanced Settings  Advanced Settings  Advanced  Advanced Settings  Advanced  Advanced  Advanced  Advanced  Advanced  Advanced  Advanced  Advanced  Advanced  Advanced  Advanced  Advanced  Advanced  Advanced  Advanced  Advanced  Advanced  Advanced  Advanced  Advanced  Advanced  Advanced  Advanced  Advanced  Advanced  Advanced  Advanced |
|                                        | Save Settings                                                                                                    |

Click "Save Settings" when you are finished.

| New Post Comments Blog Settings                      |                                                                           |
|------------------------------------------------------|---------------------------------------------------------------------------|
| Add your first post using                            | Author                                                                    |
| the "New Post" button.                               | Write something about yourself.<br>No need to be fancy, just an overview. |
| These are elements you                               | Archives                                                                  |
| can edit and keep, or                                | No Archives                                                               |
| remove. You can decide                               | Categories                                                                |
| what you want to include<br>in the "Sidebar" section | All                                                                       |
| of your blog.                                        | 🔊 RSS Feed                                                                |

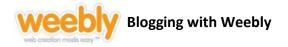

### **Post to Your Blog**

| New Post Comments Blo                        | g Settings                                                                  |                                                                     |
|----------------------------------------------|-----------------------------------------------------------------------------|---------------------------------------------------------------------|
| Add your first post u<br>the "New Post" butt | -                                                                           | Author Write something about yourself. No need to be fancy, just an |
|                                              | These are elements you                                                      | overview.                                                           |
|                                              | can edit and keep, or<br>remove. You can decide<br>what you want to include | No Archives<br>Categories                                           |
|                                              | in the "Sidebar" section<br>of your blog.                                   | All 🔊 RSS Feed                                                      |

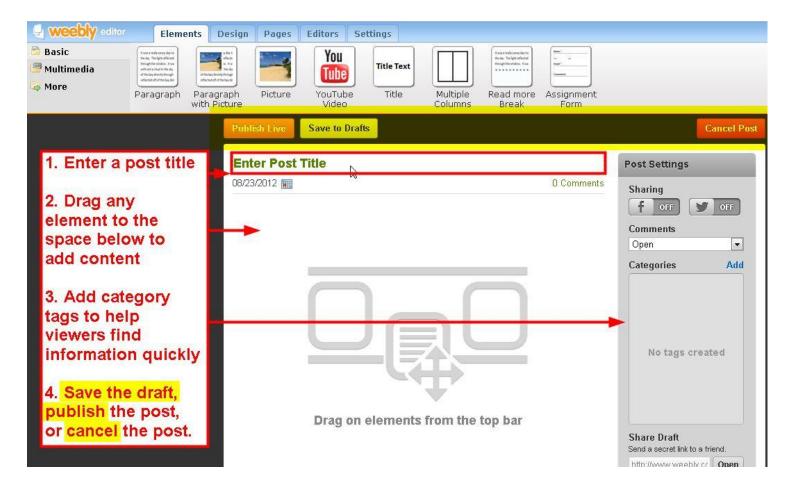

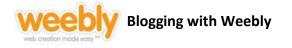

# **Blog Settings**

| la Cahaal Manday C           | preferences for the entire blog.                                                                                                    |
|------------------------------|----------------------------------------------------------------------------------------------------|
| Blog Settings                | taxe   Vaturae                                                                                                    |
| General                      | Choose whether viewers can comment on your<br>posts. "Closed" is recommended, and this can be<br>changed by individual post if desired. |
| Comment default              | Closed                                                                                                    |
| Notify me of new comments    | Yes at Iwebb@cusd3.net   Finter your email address to be notified of any post activity.                                                 |
| Automatically close comments | Never                                                                                                    |
| Comment Spam Protection      | Smart CAPTCHA (Shown if Spam probability is high)                                                                                       |
| Date/Time                    | Leave Spam protection setting to default.                                                                                               |
| Date format                  | 12/30/2009 💌                                                                                                    |
| Time format                  | 2:00:00 pm 💌                                                                                                    |
| Time zone                    | UTC-8 (US Pacific) Choose date, time, and time                                                                                          |

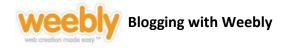

#### Manage your Blog

Each time a new entry needs to be made, log into Weebly and find your Blog in the "Pages" tab. Then proceed to create a new post.

Blogs are made to organize and deliver frequent posts, changes, and updates:

- Newsletters
- Assignments
- Announcements
- Forums
- Discussion topics
- Sharing web links

#### **Weebly for Mobile**

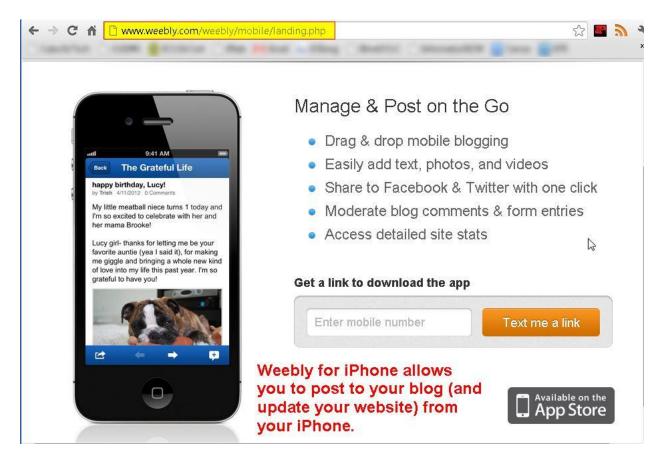

Unfortunately, there is not a Weebly app for Droid or RIM platforms yet.